## **GoMath (K-5) and Journeys (3-5) Access**

Use the following instructions for accessing GoMath and Journeys Reading content (videos, practice problems, textbooks, test scores, etc.) at home.

- 1. Go to https://www-k6.thinkcentral.com/ePC/start.do (you can also Google Search Think Central to get this link).
- 2. Enter the Country, State, School District, and School your child attends using the drop-down menus. Select "Remember my school" for faster future access.

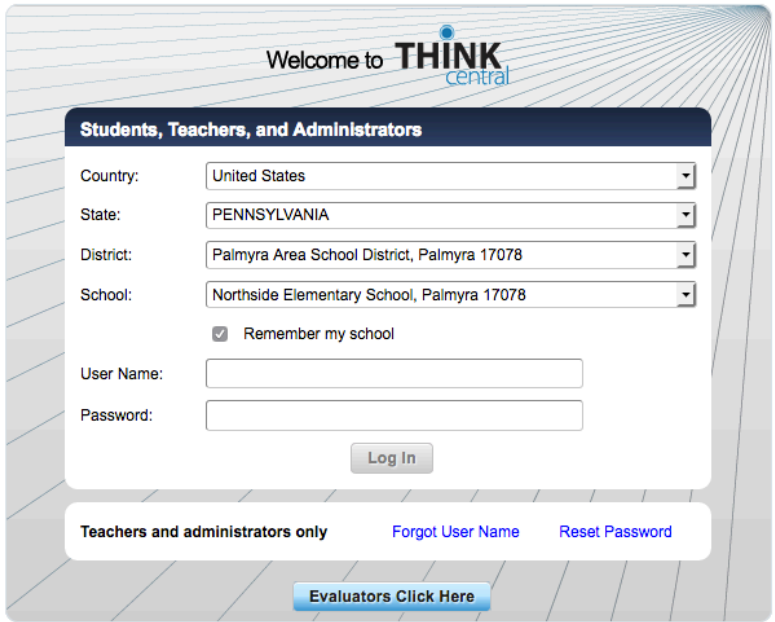

3. Enter your child's User Name and Password. Then, "Log In."

Username: \_\_\_\_\_\_\_\_\_\_\_\_\_\_\_\_ (student ID)

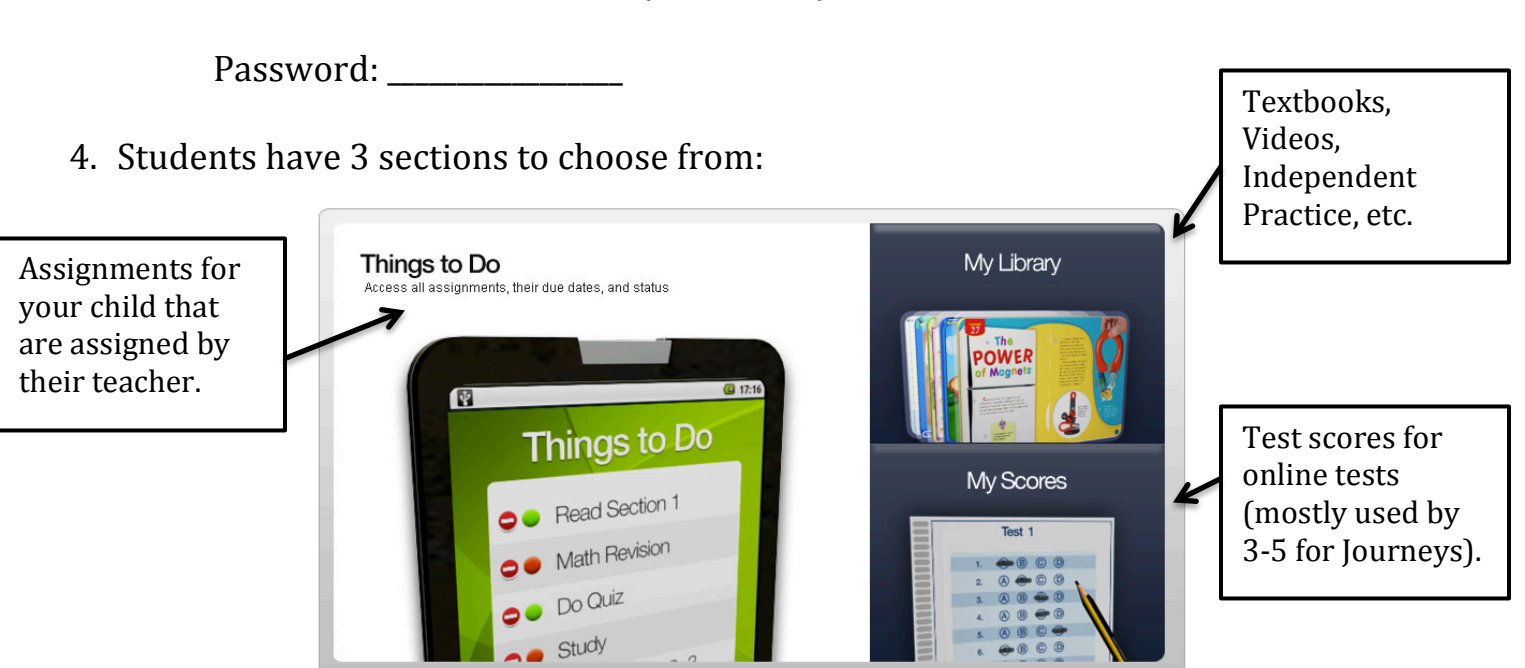

## **My Library**

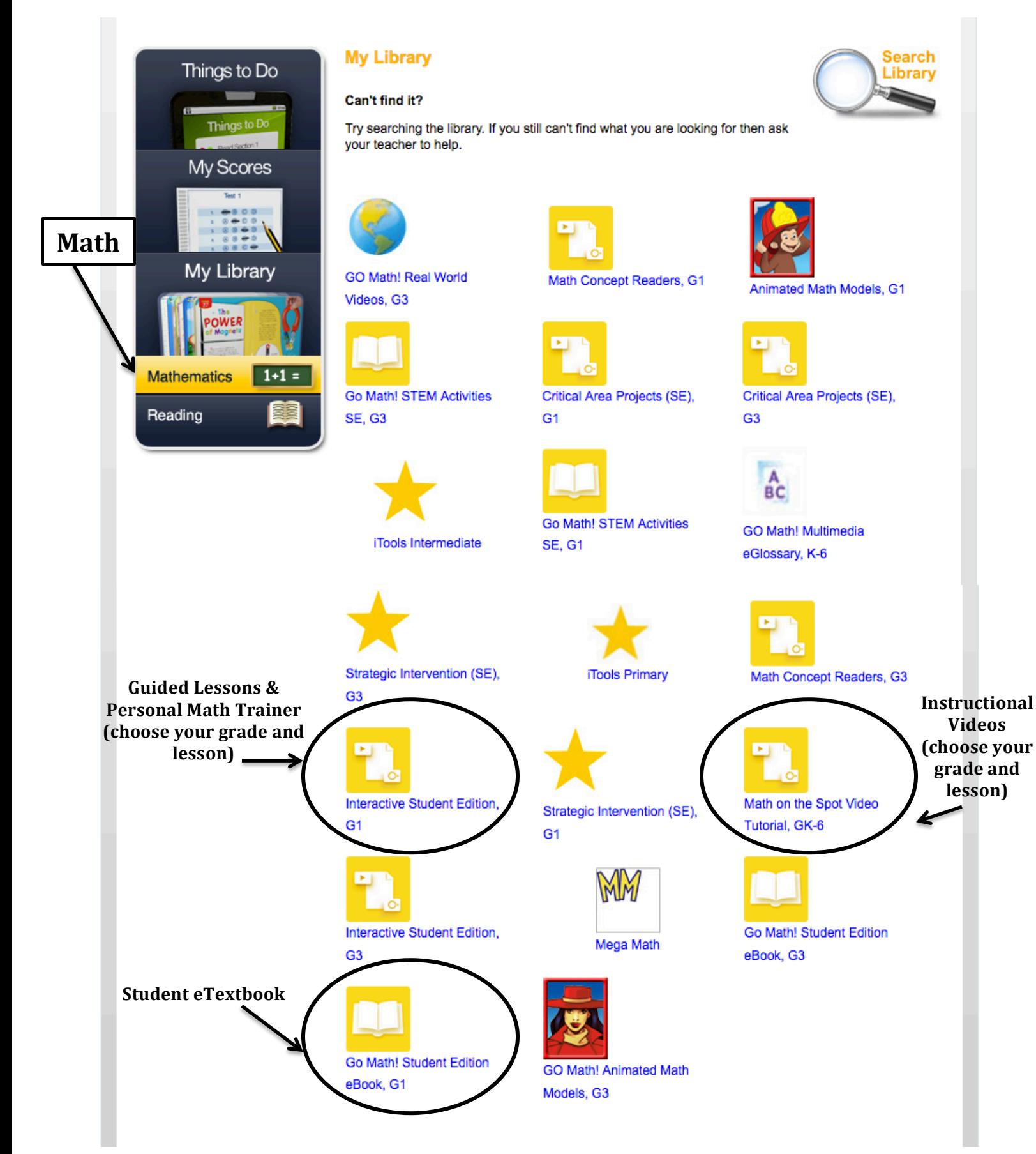

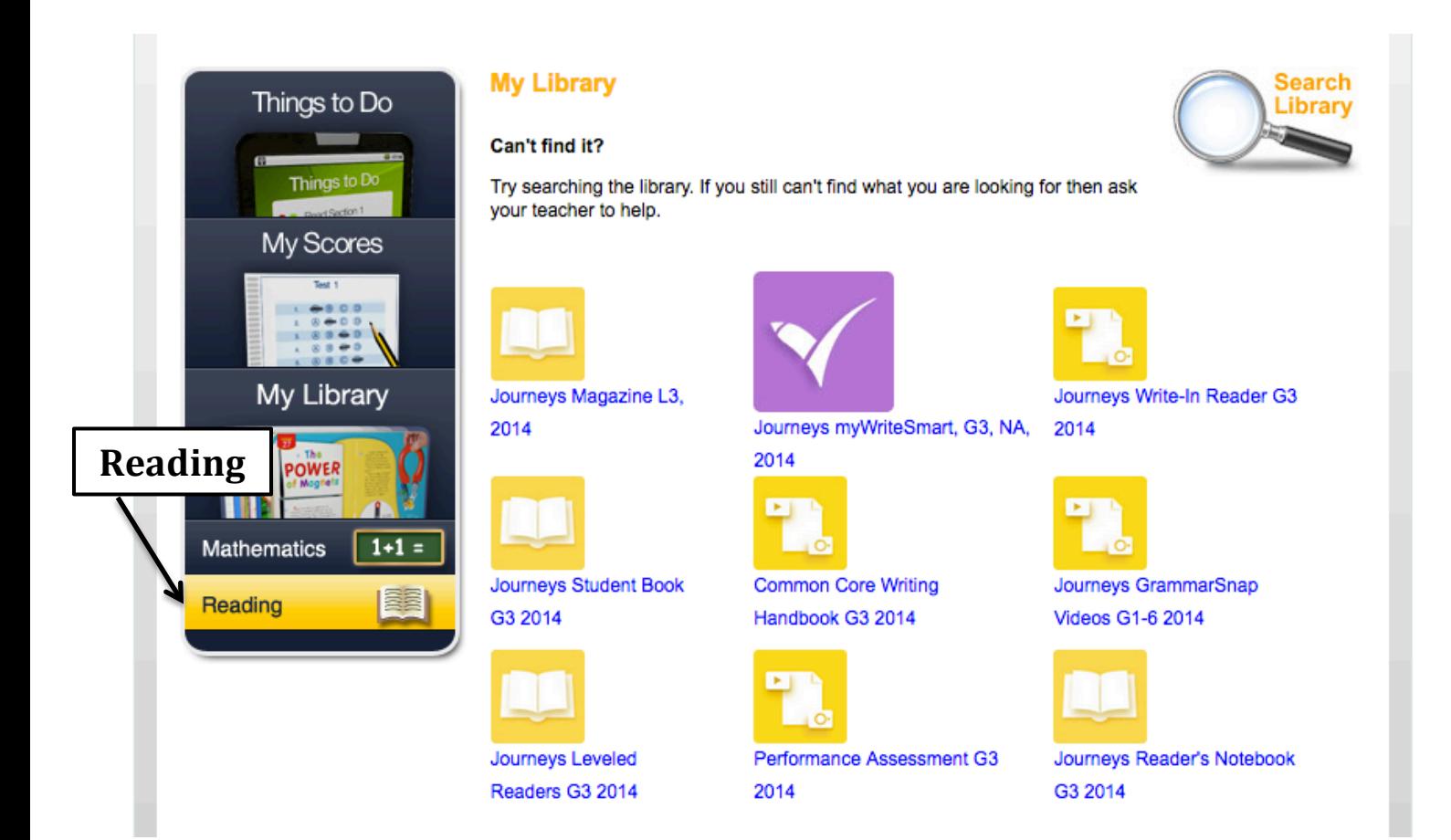

**Journeys Student Book-** Read (or listen to) the textbook/anthology weekly stories.

**Journeys GrammarSnap Videos-** Grammar videos.

**Journeys Leveled Readers-** Additional books for reading or listening to reading (below level, on level, above level). Themes, vocabulary, and skills relate to the weekly wholeclass text.